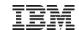

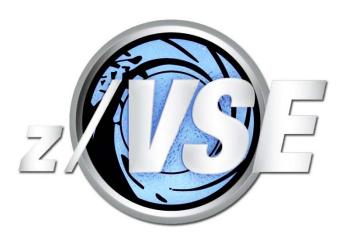

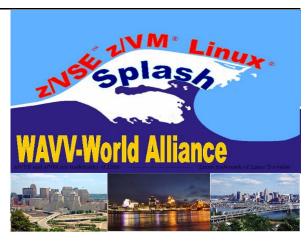

# z/VSE VTAPE – All you need to know

Ingo.Franzki@de.ibm.com Stev.Glodowski@de.ibm.com

http://ibm.com/zVSE http://twitter.com/IBMzVSE

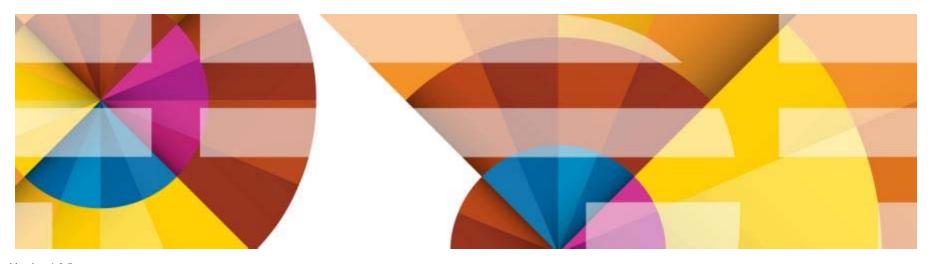

Version 1.3.5 © 2014 IBM Corporation

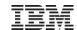

#### **Trademarks**

The following are trademarks of the International Business Machines Corporation in the United States, other countries, or both.

Not all common law marks used by IBM are listed on this page. Failure of a mark to appear does not mean that IBM does not use the mark nor does it mean that the product is not actively marketed or is not significant within its relevant market.

Those trademarks followed by ® are registered trademarks of IBM in the United States; all others are trademarks or common law marks of IBM in the United States.

#### For a complete list of IBM Trademarks, see www.ibm.com/legal/copytrade.shtml:

\*, AS/400®, e business(logo)®, DBE, ESCO, eServer, FICON, IBM®, IBM (logo)®, iSeries®, MVS, OS/390®, pSeries®, RS/6000®, S/30, VM/ESA®, VSE/ESA, WebSphere®, xSeries®, z/OS®, zSeries®, z/VM®, System i5, System p5, System p5, System z, System z, System z98, BladeCenter®

#### The following are trademarks or registered trademarks of other companies.

Adobe, the Adobe logo, PostScript, and the PostScript logo are either registered trademarks or trademarks of Adobe Systems Incorporated in the United States, and/or other countries. Cell Broadband Engine is a trademark of Sony Computer Entertainment, Inc. in the United States, other countries, or both and is used under license therefrom.

Java and all Java-based trademarks are trademarks of Sun Microsystems, Inc. in the United States, other countries, or both.

Microsoft, Windows, Windows NT, and the Windows logo are trademarks of Microsoft Corporation in the United States, other countries, or both.

Intel, Intel logo, Intel Inside, Intel Inside logo, Intel Centrino, Intel Centrino logo, Celeron, Intel Xeon, Intel SpeedStep, Itanium, and Pentium are trademarks or registered trademarks of Intel Corporation or its subsidiaries in the United States and other countries.

UNIX is a registered trademark of The Open Group in the United States and other countries.

Linux is a registered trademark of Linus Torvalds in the United States, other countries, or both.

ITIL is a registered trademark, and a registered community trademark of the Office of Government Commerce, and is registered in the U.S. Patent and Trademark Office.

IT Infrastructure Library is a registered trademark of the Central Computer and Telecommunications Agency, which is now part of the Office of Government Commerce.

#### Notes:

Performance is in Internal Throughput Rate (ITR) ratio based on measurements and projections using standard IBM benchmarks in a controlled environment. The actual throughput that any user will experience will vary depending upon considerations such as the amount of multiprogramming in the user's job stream, the I/O configuration, the storage configuration, and the workload processed. Therefore, no assurance can be given that an individual user will achieve throughput improvements equivalent to the performance ratios stated here.

IBM hardware products are manufactured from new parts, or new and serviceable used parts. Regardless, our warranty terms apply.

All customer examples cited or described in this presentation are presented as illustrations of the manner in which some customers have used IBM products and the results they may have achieved. Actual environmental costs and performance characteristics will vary depending on individual customer configurations and conditions.

This publication was produced in the United States. IBM may not offer the products, services or features discussed in this document in other countries, and the information may be subject to change without notice. Consult your local IBM business contact for information on the product or services available in your area.

All statements regarding IBM's future direction and intent are subject to change or withdrawal without notice, and represent goals and objectives only.

Information about non-IBM products is obtained from the manufacturers of those products or their published announcements. IBM has not tested those products and cannot confirm the performance, compatibility, or any other claims related to non-IBM products. Questions on the capabilities of non-IBM products should be addressed to the suppliers of those products.

Prices subject to change without notice. Contact your IBM representative or Business Partner for the most current pricing in your geography.

<sup>\*</sup> All other products may be trademarks or registered trademarks of their respective companies.

# Agenda

#### Basics

- -Remote vs. VSAM
- -Formats (AWS, Zipped, PTF)
- -Transferring tape images
- -Actions

#### Enhancements

-VTAPE QUERY

-Simplified Use of DLBL Statements for VSAM Files

- -Tivoli Storage Manager Support
- -Stacking Tape Support

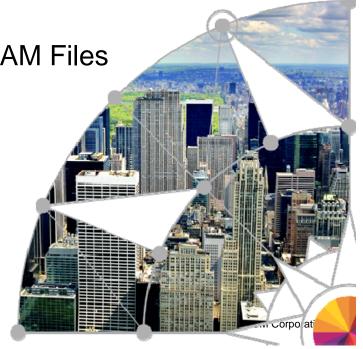

#### Overview

- VSE VTAPE support is part of z/VSE since VSE/ESA 2.6
- Emulates a complete tape
  - -Can contain multiple tape files, not just one tape file
- Uses a tape image file instead of a physical tape
- Tape image file can reside in
  - -VSAM ESDS
  - -Remote file (e.g. on a workstation)
- Tape image file has AWSTAPE format
  - -known from P/390, R/390, Hercules, Flex-ES

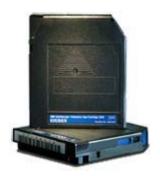

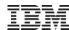

# Overview

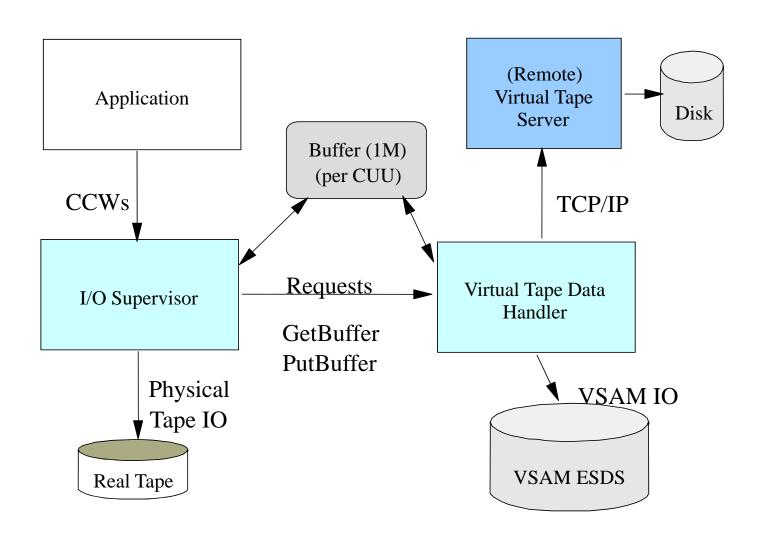

#### Overview - continued

- VTAPE command
  - -VTAPE START, UNIT=<cuu>, LOC=<ip or VSAM>, FILE='filename'
  - -VTAPE STOP, UNIT=<cuu>
- Tape image file is opened at VTAPE START
- Tape image file is closed at VTAPE STOP
- Access to tape image can be
  - -READ read only
  - –WRITE read and write (existing content is kept)
  - -SCRATCH read and write (content is cleared)

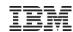

# Virtual Tape Data Handler Partition

- Runs in a batch partition
  - Dynamic class R per default
- Accesses VSAM tape images
- Establishes TCP/IP connections to remote system
- Startup job TAPESRVR
  - -Skeleton SKVTASTJ in ICCF lib 59

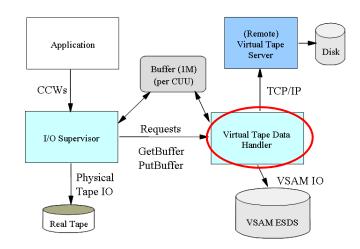

```
* $$ JOB JNM=TAPESRVR,DISP=L,CLASS=R
* $$ LST CLASS=A,DISP=D
// JOB TAPESRVR START UP VSE TAPE SERVER
// LIBDEF
*,SEARCH=(PRD2.CONFIG,PRD1.BASE,PRD2.SCEEBASE)
// ID USER=VCSRV
// EXEC $VTMAIN,SIZE=$VTMAIN
/*
/&
* $$ EOJ
```

Since z/VSE 4.2, the job name can be changed. Use JNM= 'jobname' at VTAPE START command

# VSAM tape images

- A VSAM tape image resides in a VSAM ESDS Cluster
- Recommended file attributes
  - -CI size = 32768
  - -Record Size = 32758 (32768-10)
  - -REUSE = YES
  - -Shareoption = 1
  - -Records/Cylinder/Tracks depends on amount of data

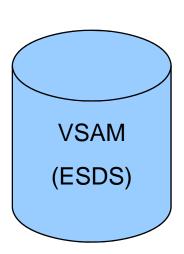

- Skeleton SKVTAPE in ICCF lib 59
- Size limit is 4GB (because VSAM ESDS size limit)

#### Remote tape images

- A remote tape image resides in a file
  - –on the remote workstation's file system
- The file is created automatically (if not existing)
- Filename (and path) are remote system dependent
  - -Be careful with uppercase translation of filename

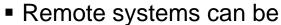

- -Windows (95/98/NT/2000/ME/Vista/7/8/...)
- –Linux (on System z, Intel, p, ….)
- -Unix (Aix, Sun, HP, ...)
- Any Java capable platform
- Size limit depends on file system (e.g. FAT, NTFS, ext, ...) of remote system

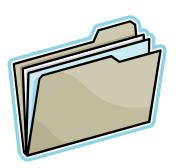

# Transferring tape images

- Transfer tape images in binary
  - -From one workstation to another workstation
    - Network drive
    - File transfer
  - From a workstation to a VSAM ESDS cluster.

```
ftp 9.164.186.20
bin
quote site lrecl 32758
quote site recfm v
put d:\backup.aws VSAM.TAPE.IMAGE - transfer the file
```

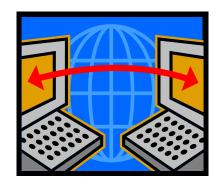

- initiate FTP session

- transfer in binary

- specify record size

- record format variable

# Usage Example - Backup to CD-ROM

Step 1: Do a backup to a virtual tape

```
// JOB BACKUP
VTAPE START,UNIT=480,LOC=9.164.186.20,FILE='d:\backup.aws,SCRATCH
MTC REW 480
MTC WTM,480
// EXEC LIBR
BACKUP LIB=PRD2 TAPE=480
/*
VTAPE STOP,UNIT=480
/&
```

- Step 2: Copy (burn) d:\backup.aws to a CD-ROM
- Step 3: Archive the CD-ROM
- Step 4: Restore directly from CD-ROM

# Usage Example – Reduce offline time

- Step 1: Backup all your files, databases, libraries, ... onto separate VSAM VTAPEs
  - During this time your CICS needs to be down (offline)
- Step 2: Backup all the VSAM VTAPE files to a real tape
  - -This can be done while CICS is up (online)
  - –Can even be done on a separate VSE system, if the DASDs are shared
- Reduces the backup time (offline time)
- Only one real tape needed for all backup steps

# Usage Example - Dump offload

- Create a (remote) virtual DUMP tape
  - -DUMP Fx,cuu
  - -DUMP SVA,cuu
  - -DUMP SUF, cuu
  - -Offload function in IUI Dialog (Fastpath 43)

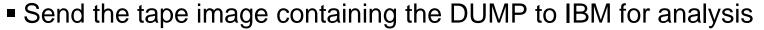

- -Attach it to a e-mail
- -Put in onto IBM's FTP server

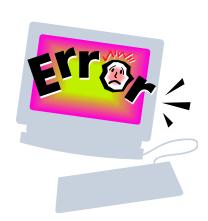

# Usage Example - PTF install

- Order one ore more PTFs via IBM ShopzSeries
  - -You will get a notification when the PTF is ready for download
  - Download the file containing the PTF(s)
    - e.g. eptf5375.bin
  - -Unzip (if zipped) and rename it to eptf5375.ptf
- Apply the PTF(s) as usual
  - -Use PTF Apply Dialog 1423
  - -Use Virtual Tape pointing to the downloaded PTF data
  - -Indirect apply is also possible

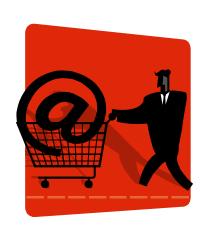

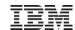

# News – by VSE release/version

|                 | NEWS                                                                                                    |
|-----------------|----------------------------------------------------------------------------------------------------|
| z/VSE release   | Function                                                                                                    |
| VSE/ESA 2.6     | ■ VTAPE functionality was introduced                                                                                                    |
| VSE/ESA 2.7     | <ul> <li>Binary PTF data (for PTF install)</li> <li>Zipped AWSTAPE and PTF data</li> <li>Removed DVCDN/DVCUP requirements</li> </ul>                                                                                                    |
| z/VSE 3.1       | ■ FakeTape (FLEXES) and zipped FakeTape                                                                                                    |
| z/VSE 4.1 & 4.2 | <ul> <li>AWSTAPE with ZLIB compressed records</li> <li>Support for Tivoli Storage Manager (TSM)</li> <li>QUERY command to query active VTAPEs</li> <li>Simplified Use of DLBL for VSAM VTAPEs</li> <li>Many Interactive Interface Dialogs have been adopted to allow use of VTAPE</li> </ul> |
| z/VSE 5.1       | <ul> <li>SCOPE=JOB: Automatically stop VTAPE at EOJ</li> <li>RLE Compressed AWSTAPE format (used/created by TapeStream)</li> <li>Over time several Interactive Interface Dialogs have been a adapted to support VTAPE</li> </ul>                                                             |
| z/VSE 5.2       | Stacking Tape Support for VTAPE                                                                                                    |

Note: "FLEXES" and "FakeTape" are trademarks of "Fundamental Software, Inc" and "TapeStream" is a trademarks of "Fischer International Systems Corporation".

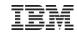

# News – Supported formats

| Format                               | VSAM                  | Remote          |
|--------------------------------------|-----------------------|-----------------|
| AWSTAPE                              | Yes                   | Yes             |
| Zipped AWSTAPE                       | No                    | Yes (read only) |
| FakeTape (FLEXES)                    | No                    | Yes             |
| Zipped FakeTape (FLEXES)             | No                    | Yes (read only) |
| AWSTAPE with ZLIB compressed records | Yes (since z/VSE 4.3) | Yes             |
| Binary PTF data                      | No                    | Yes (read only) |
| Zipped binary PTF data               | No                    | Yes (read only) |
| RLE Compressed AWSTAPE (TapeStream)  | No                    | Yes             |

Note: "FLEXES" and "FakeTape" are trademarks of "Fundamental Software, Inc" and "TapeStream" is a trademarks of "Fischer International Systems Corporation".

# Zipped AWSTAPE format

- To save disk space a AWSTAPE image can be zipped (PKZIP)
  - -one or more tape images in one ZIP file
- To save download time
  - –Extended VTAPE START filename syntax
  - -Allows to read directly from a zipped image
  - -without unzipping it first

VTAPE START, UNIT=cuu, LOC=ip-addr, FILE='zip-file.zip!aws-file.aws'

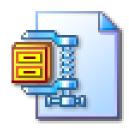

# Binary PTF data

- Simulates a PTF tape (read only)
  - -can be directly installed with IUI Dialog 1423
- Input data is a binary PTF stream
  - –PTF job stream with LRECL=80 (binary)
  - As downloadable from IBM ShopzSeries
  - -PTF data can also reside in a ZIP file

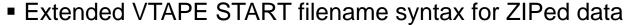

-File must have extension '.PTF'

```
VTAPE START, UNIT=cuu, LOC=ip-addr, FILE='ptf-file.ptf'
VTAPE START, UNIT=cuu, LOC=ip-addr, FILE='zip-file.zip!ptf-file.ptf'
```

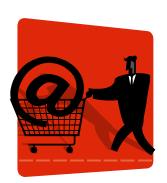

# AWSTAPE with ZLIB compressed tape records

■ To save space, the tape records stored within a AWSTAPE file can be compressed using ZLIB 1.2.1.

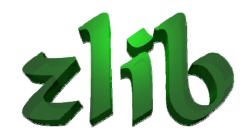

- -Every single tape record is compressed separately
- -Compression ratio is not as good as zipped AWSTAPE files
- Per default uncompressed tape images are created
  - -You can force compression by using a file extension of '.zaws'.
- ZLIB compression is supported for remote tapes
  - -Since z/VSE 4.3, its also supported for VSAM virtual tapes

#### **VTAPE** Exits

- Virtual Tape Server can call exits (also called actions)
  - –VTAPE START (open of tape image)
  - -VTAPE STOP (close of tape image)
- Can be used for tape management tools
  - -start backup of tape image
  - -notify operators

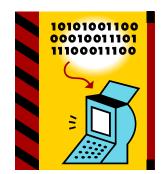

 The IBM provided default action can execute a command or shell script/batch script

#### VirtualTapeServer.properties

```
action=com.ibm.vse.vtape.DefaultAction
actionparam=open:open.bat close:close.bat
...
```

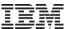

#### **VTAPE QUERY command**

■ With z/VSE 4.1 a new QUERY command has been added

```
>>_____VTAPE QUERY_______><
```

- If the UNIT operand is omitted, information about all virtual tapes will be displayed
- If the UNIT operand is specified, detailed information about the specified virtual tape cuu is displayed
- Example:

# Simplified Use of DLBL Statements for VSAM Files

#### Running in R1 Job running in F4 // JOB BACKUP // ON \$CANCEL OR \$ABEND GOTO VTAPSTOP \* FIRST DEFINE THE CLUSTER // EXEC IDCAMS, SIZE=AUTO DEFINE CLUSTER ( -VTAPE NAME (VTAPE.TEST.FILE) -Data Handler CATALOG (MY.USER.CATALOG) IF LASTCC NE 0 THEN CANCEL JOB Label Area of R1 \* NOW DO THE BACKUP INTO THE NEWLY CREATED CLUSTER // DLBL MYVTAPE, 'VTAPE.TEST.FILE',, VSAM, CAT=MYUCAT → IJVTcuu // DLBL MYUCAT, 'MY.USER.CATALOG',, VSAM → IJVCcuu VTAPE START, UNIT=480, LOC=VSAM, FILE= MYVTAPE // EXEC LIBR BACKUP LIB=PRD2 TAPE=480 /\* **VSAM OPEN is performed** /. VTAPSTOP VTAPE STOP, UNIT=480 using IJBVTcuu DLBL **/&**

## VTAPE SCOPE parameter

■ With z/VSE 5.1 a new SCOPE parameter has been added

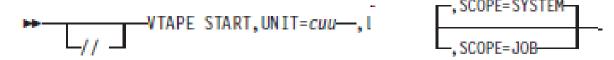

- The SCOPE parameter defines the lifetime of the VTAPE definition:
  - -SYSTEM (default) specifies that the association can only be released by an explicit VTAPE STOP request
  - -JOB specifies that the association can be released either by an explicit VTAPE STOP request or automatically during endof-job (/&) processing
    - In this case the VTAPE definition is limited to a single job

# Tivoli Storage Managers – Backup VSE data

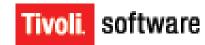

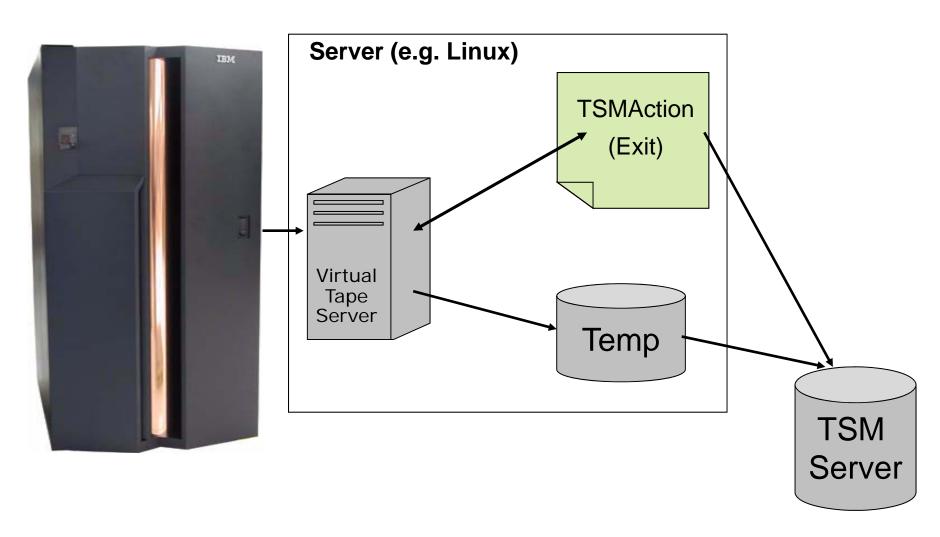

#### Tivoli Storage Managers – Backup VSE data

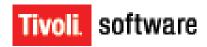

#### Backup of a VSAM Clusters using TSM

```
* $$ JOB JNM=VSAMBKUP, DISP=L, CLASS=0
// JOB VSAMBKUP
// LIBDEF PHASE, SEARCH=IJSYSRS.SYSLIB
   THIS JOB BACKS UP VSAM DATASETS
// DLBL IJSYSUC, 'VSESP.USER.CATALOG',, VSAM
* THIS FUNCTION USES A VTAPE FOR OUTPUT
VTAPE START, UNIT=181, LOC=9.152.216.105, FILE='TSM: VSAM. AWS(BACKUP)', SCRATCH
// ASSGN SYS005,181
// EXEC IDCAMS, SIZE=AUTO
       BACKUP ( -
                VSAM.CONN.SAMPLE.DATA -
                                                 Syntax:
                                                 TSM:<name>(<mode>,<optionset>,
                                                             <fromdate>,<fromtime>)
               REW -
               NOCOMPACT -
               BUFFERS(3)
                                                 mode
                                                          - BACKUP or ARCHIVE
/*
                                                 optionset - Name of the configuration
// ASSGN SYS005,UA
                                                 fromdate
                                                          - Date (for Restore)
VTAPE STOP, UNIT=181
                                                 fromtime
                                                          - Time (for Restore)
∕&
* $$ EOJ
```

# Hints & Tips for best performance

#### VSAM virtual tapes

- Traditional VSAM tuning helps to increase performance
  - Buffers
  - Optimization for sequential processing

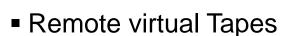

- Performance tuning falls back to TCP/IP and network tuning
  - Make sure the TCP Receive Window Size is set to 32K
  - High network throughput requires increased CPU Power
  - Reduce the number of hops between VSE and the VTAPE server
- Make sure the partition priorities are right
  - ...,TCP/IP,VTAPE Server, ... , Job that uses VTAPE, ...

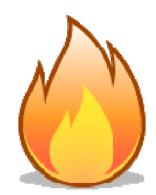

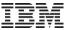

#### Latest PTFs and APARs

- Please check for latest PTFs on the following web page:
  - http://www.ibm.com/systems/z/os/zvse/support/vtape.html
- Additional Information about VTAPE can be found in the following document:
  - ftp://public.dhe.ibm.com/eserver/zseries/zos/vse/pdf3/VSEVirtualTapeSupport.pdf

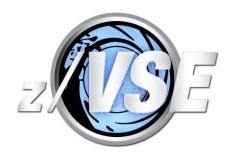

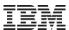

#### AWSTAPE Format – tools and resources

#### AWSTAPE format descriptions:

- http://www.bustech.com/support/techtips/mas/awstape.htm
- http://www.cbttape.org/awstape.htm

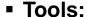

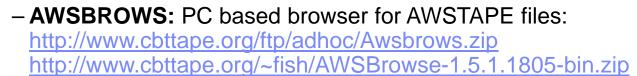

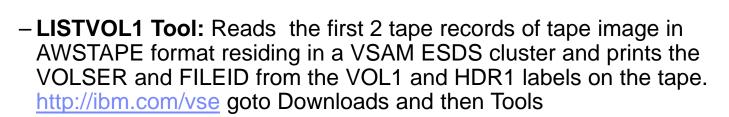

 Data Extract Utility: Extracts Tape files from a AWSTAPE image and stores each file in a separate file on your PC.
 Comes as part of VSE Virtual Tape Server

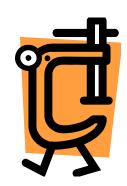

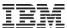

#### AWSBROWS – Browser for AWSTAPE files

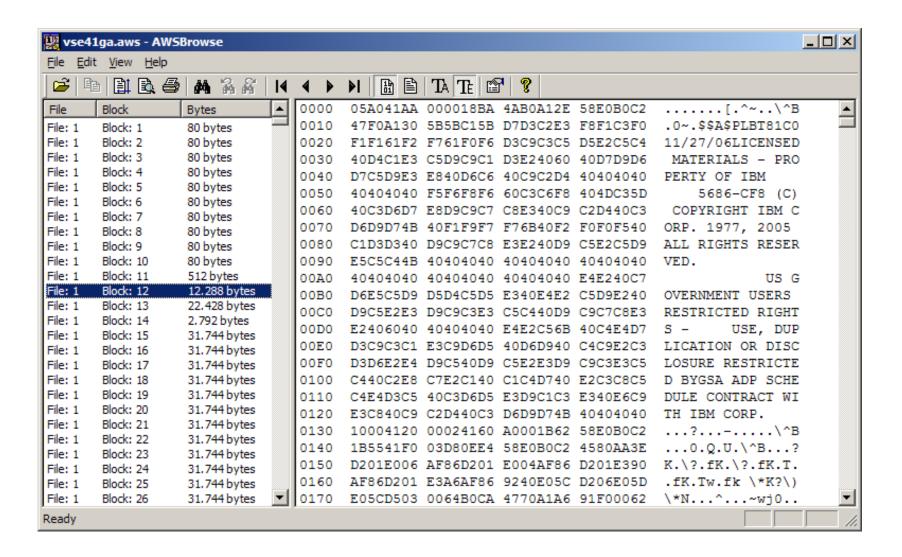

# LISTVOL1 Utility – What is on my virtual tapes?

- This tool helps to manage VSE VTAPE images stored in VSAM files
- It can display the VOLSER and File-ID of the files stored on the virtual tape without mounting it as VTAPE.
- The ListVOL1 utility reads the first 2 tape records of tape image
  - You can specify multiple VTAPE files
- It prints the VOLSER and FILE-ID from the VOL1 and HDR1 labels on the tape:

```
LISTVOL1 UTILITY - LIST VOL1/HDR1 LABELS OF VTAPES

FILENAME: VOLSER FILE-ID

VTAPE1 : TAPE00 TAPE.DATASET.00

VTAPE2 : PRDDAT PRODUCTON.DATA

VTAPE3 : BACKUP MY.BACKUP.FILE

LISTVOL1 UTILITY - FINISHED
```

#### Extract Tool – Extract data from a AWSTAPE file

- Extracts Tape files from a AWSTAPE image
  - -stores each file in a separate file on your PC
- Comes as part of VSE Virtual Tape Server
- To run it:
  - Extract.bat

```
set
classpath=.;VirtualTape.jar;vtapetools.jar;%classpath%
```

java com.ibm.vse.vtape.tools.ExtractFiles %1

- -Extract.bat <awstape-file>
- -Output is one or more PC files named <awstape-file>.0 ... <awstape-file>. n.

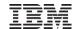

# **Stacking Tape Support**

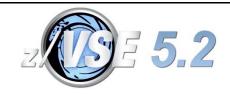

- Backups of vital business data must be kept for a long time (e.g. 10 years)
- How can you ensure that the old-generation tape cartridges can still be read after 10 years?
  - Are there any tape drives available that can read old 3490 tapes?
- Customer often have to copy the old-generation tapes to tapes of a newer HW generation when migrating to new tape hardware
- Today's tape capacity is quite high (e.g. 4 TB for a 3592)
  - Old 3480 tapes usually contain only very little data
  - Waste of space and money (expensive tape cartridges)
    - if the copy is done on a 1 to 1 basis

#### Requirement:

- Allow to 'stack' several smaller tapes onto one larger tape
- A modern 3592 cartridge has space for dozens/hundreds of old-generation tapes

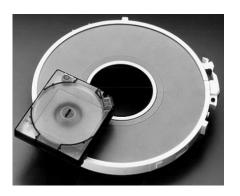

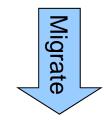

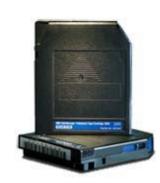

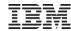

# Stacking multiple smaller tapes onto one large tape

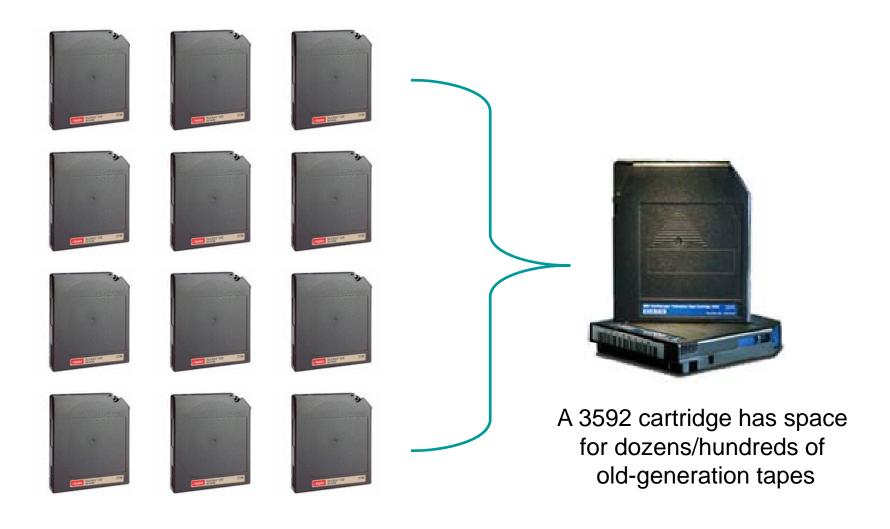

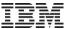

# z/VSE's Stacking Tape Support

#### With z/VSE 5.2 z/VSE provides Stacking Tape support

- The VTAPE function provides tape-to-tape copy on a n:1 basis
  - by stacking multiple tape images on a single high-capacity tape cartridge (3592)
- Basically its a VTAPE-on-Tape
  - Similar to VTAPE-on-VSAM ESDS or VTAPE-on-remote file

#### • Allows you to stack multiple (old-generation) tapes onto a single high capacity tape

- You copy an entire old-generation tape onto the stacking tape
- The stacking tape contains a directory of tape images contained
- Later you can mount such a tape image on the stacking tape,
   and copy it back onto a smaller tape

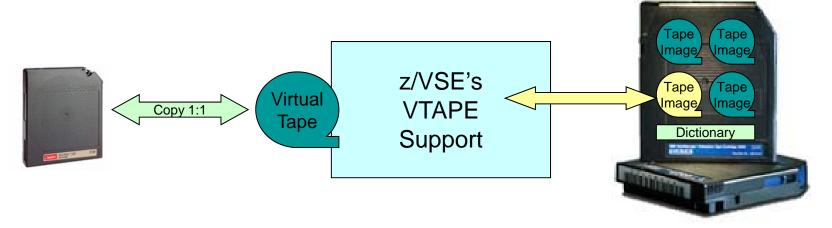

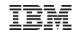

# Stacking Tape - Layout

- Stacking Tapes are standard IBM labeled tapes
- Each copied tape image is stored as regular SAM tape-file
  - AWSTAPE format
  - RECFM=U
  - BLKSIZE=65528
  - Filename: as specified on VTAPE command
- The AWS tape image file contains the entire copied tape, including
  - Data
  - Tapemarks
  - Volume/file headers
- Dictionary files contain a dictionary of all tape images on the stacking tape
  - Only the last dictionary file on the tape is valid
  - For each tape image written to the stacking tape, a new dictionary file is written
  - Format: RECFM=F, LRECL=80
  - File name: VTSDInnnn (nnnn is a counting number)
- A dictionary entry contains
  - Name of the tape image
  - Size in mega bytes
  - Creation date
  - VOLSER (if tape image contains labeled tape)

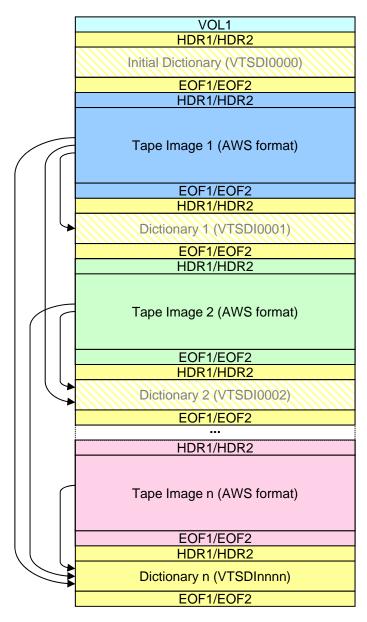

#### Initializing a stacking tape

Before you can add tape images onto a stacking tape, you need to initialize it

```
// VTAPE INIT, STACKTAPE=cuu
```

- Where cuu must be a
  - IBM standard label tape (must already contain a volume label)
  - An 3592 tape
- On VTAPE INIT the Virtual Tape Data Handler partition writes an initial directory as first file to the tape and issues a completion message on the console
- Once a stacking tape is initialized, it cannot be initialized again
  - Any subsequent VTAPE INIT function causes an error message
  - The VTAPE LIST and VTAPE START functions will fail, if the stacking tape has not been initialized
- Note: Do not mix up VTAPE INIT with DITTO INT or the INTTP utility
  - DITTO INT and the INTTP utility write new volume labels to the tape and the tape data is completely cleared
  - Once a stacking tape contains data it must not be initialized with DITTO INT or INTTP
    - unless the tape data is obsolete, and you really want to initialize the tape from scratch

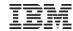

# Copying data onto a stacking tape

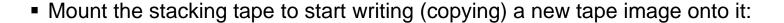

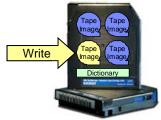

- A new (to be written) tape image is mounted as VTAPE on cuu1
- VTAPE START will first read the last directory on the stacking tape cuu2
  - To check if a tape image with the same name exists already
- The new tape image will be appended at the end of the stacking tape cuu2
- Use a tape copy tool to copy the entire content from the to-be-archived tape onto cuul
  - e.g. **DITTO TT**
  - You can only use **pure sequential** processing on the mounted virtual tape
- VTAPE STOP closes the tape image
  - and writes an updated directory right behind this newly created tape image

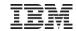

# Listing the contents of a stacking tape

 The VTAPE LIST function displays information about the tape images that are listed in the last directory file on the stacking tape

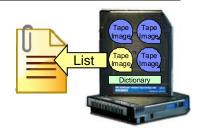

```
// VTAPE LIST, STACKTAPE=cuu
```

- The contents is printed to SYSLOG (console)
- In addition the content is listed into library member <VOLSER>.LIST in PRD2.CONFIG
- A directory entry contains
  - The name of the tape image, as specified on the VTAPE START command for WRITE
  - The size in mega bytes
  - The creation date
  - The VOLSER (if tape image contains a labeled tape)

| File           | Date   | VOLSER | Size |
|----------------|--------|--------|------|
| MY-FIRST-FILE  | 140120 | BKUP47 | 432M |
| MY-SECOND-FILE | 140205 | DATA01 | 97M  |
|                |        |        |      |

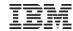

# Reading from a stacking tape

• Mount a specific tape image on the stacking tape to start reading (copying) from it:

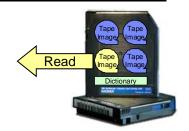

```
// VTAPE START, UNIT=cuu1, LOC=TAPE, STACKTAPE=cuu2,  FILE='MY-FIRST-FILE', READ
```

- VTAPE START will read the last directory on the stacking tape cuu2
  - To determine, whether a tape image with the specified file name exists
- Then, it positions the tape to the beginning of the specified file
  - ... opens it and mounts it as VTAPE on cuu1
- Use a tape copy tool to copy the entire content from the virtual tape cuu1 onto a physical tape (or onto another VSAM-VTAPE)
  - e.g. **DITTO TT**
  - You can only use pure sequential processing on the mounted virtual tape
- VTAPE STOP closes the tape image

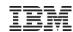

# Automatic repair

- In case of program abends, operator cancels or I/O problems with the stacking tape *CUU* can cause an abnormal termination of either the requester partition or the Virtual Tape Data Handler partition
  - In case of write access, the newly created virtual tape file on the stacking tape might be incomplete and therefore unusable
  - Also, the directory file might be missing or incomplete

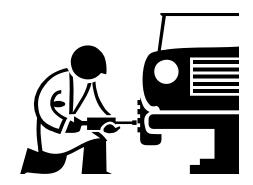

- The next VTAPE LIST or START function detects this kind of tape corruption and performs an automatic repair
  - The tape is positioned to the last valid directory and writes two tape marks
    - thus indicating EOV (end of volume) and invalidating all data behind the last valid directory
  - If such a repair was processed, the Virtual Tape Data Handler partition writes the following message to SYSLOG:

R1 0047 STACKING TAPE nnnnn PROCESSED AN AUTOMATIC REPAIR.

• Note: The stacking tape must not be write-protected in order to allow for automatic repair

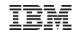

#### **Restrictions & Considerations**

- Existing virtual tape files on a stacking tape cannot be individually deleted modified, or replaced
- VTAPE START with WRITE access enabled can never change existing tape files
  - It can however add a new virtual tape file and a new directory to the stacking tape
- Stacking tapes can be accessed only with WRITE or READ access. SCRATCH access is not supported
  - If all data on a stacking tape has become obsolete, you can initialize the tape from scratch with DITTO INT or the INTTP utility
- Concurrent VTAPE access to files on one stacking tape is not supported
  - Even VTAPE LIST is rejected, if a virtual tape file is open for read or write via VTAPE START
- The Virtual Tape Data Handler partition requires ownership of the stacking tape cuu while processing VTAPE functions and I/O operations
  - No other partition can use this tape *cuu*, because tape ownership is exclusive
- There is no alternate tape support for stacking tapes.
  - All virtual tape files and their corresponding directory files must reside on one single tape volume
- If a virtual tape on a stacking tape is accessed with VTAPE START, it must not be positioned with the MTC command
- Only utilities, which read or write strictly sequentially without any repositioning are supported
- When running with a tape library, you must issue a LIBSERV command to mount stacking tape volumes and establish ownership for the Tape Data Handler partition

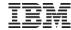

## z/VSE Live Virtual Classes (Webcasts)

#### Replays available!

Dates and replays @ http://www.ibm.com/zvse/education/

- March 2014
  - TCP/IP for VSE Update
- January 2014
  - Update on Encryption and SSL
- November 2013
  - Exploit new z/VSE solutions with zBC12 in a virtualized environment
- October 2013
  - Language Environment for z/VSE- News, Tips and Enhancements
- September 2013
  - z/VSE CMT and SCRT Update
- June 2013
  - z/VSE Security Overview and Update
  - How to avoid or handle CICS storage availability problems
- April 2013
  - Important Update on z/VSE Enhancements
- March 2013
  - z/VSE Release Migration Considerations Part 2
- February 2013
  - z/VSE Release Migration Considerations Part 1

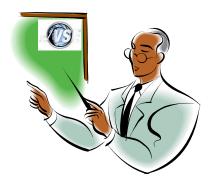

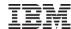

# For more information, please see the z/VSE web site:

http://www.ibm.com/zvse/

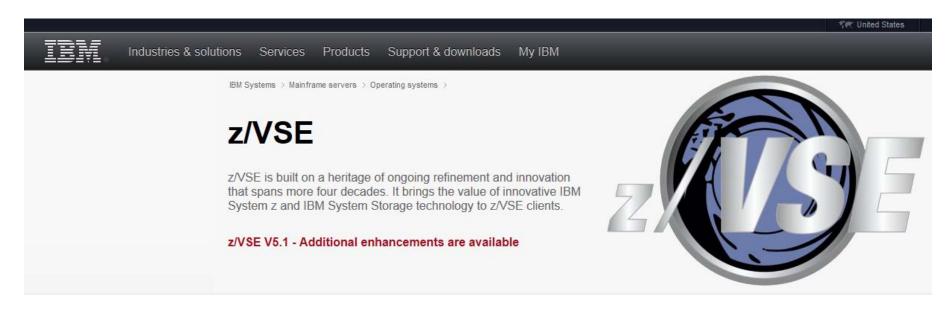

#### IBM z/VSE V5.1 - Additional enhancements

Additional enhancements announced on April 2nd, 2013. In addition to function already available with z/VSE V5.1, you get supplemental enhancements that are designed to:

- Support innovative IBM zEnterprise EC12 technology
- Configurable Crypto Express4S

# Contact IBM Email z/VSE → Find a Business Partner Call IBM: 1-866-883-8901 Priority code: 101AS13W

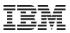

#### Follow System z on

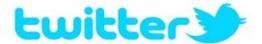

- @IBMzVSE Twitter presence:
  - Post with updates on z/VSE, Linux on System z, zEnterprise, System z software, events, press releases, customer testimonials, videos, white papers, analyst papers, etc.
  - Share live updates from System z events (SHARE, zTech, etc.) and retweet posts regarding System z from others
  - Common hashtags: #zVSE,
     #mainframe, #mainframe50,
     #zEnterprise, #Systemz
- URL: https://twitter.com/IBMzVSE

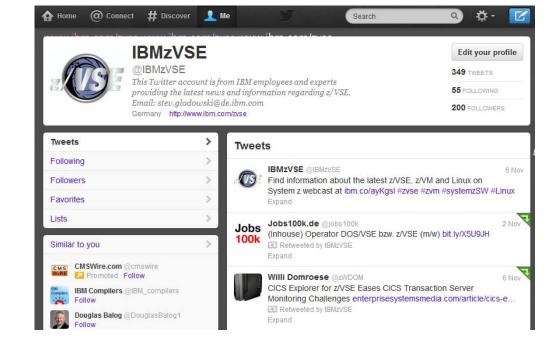

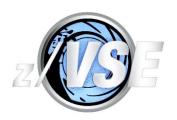

#### Be Social with z/VSE

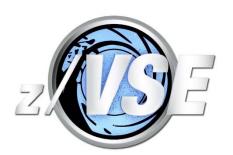

#### z/VSE Homepage:

www.ibm.com/zVSE

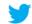

**Twitter** 

www.twitter.com/IBMzVSE

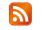

**Z/VSE** Blog

www.ibm.com/developerworks/mydeveloperworks/blogs/vse/

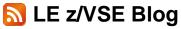

www.ibm.com/developerworks/community/blogs/lezvse/

#### Join System z Advocates (Subgroup z/VSE)

www.linkedin.com

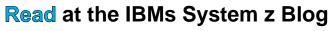

www-304.ibm.com/connections/blogs/systemz/

#### **Connect at Facebook**

www.facebook.com/IBMsystemz

#### Watch on YouTube

www.youtube.com/user/IBMSystemZ

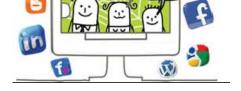

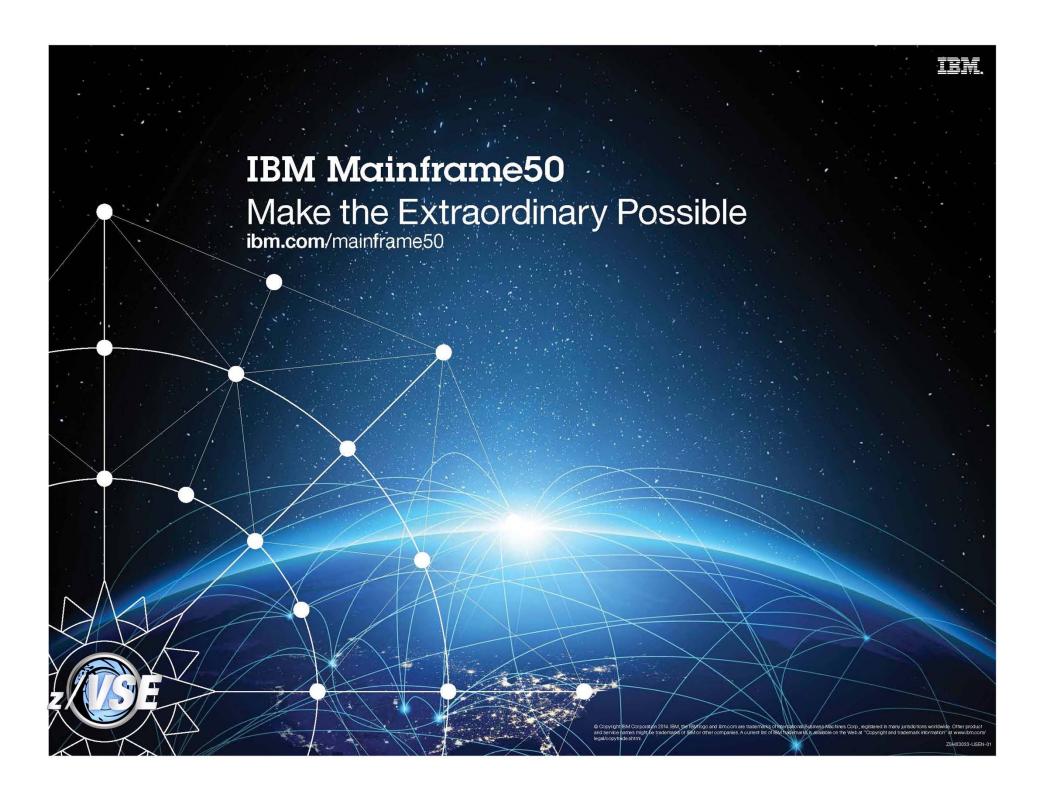